*CONTINUE LEARNING REMOTELY*

# *MORE TOOLS*

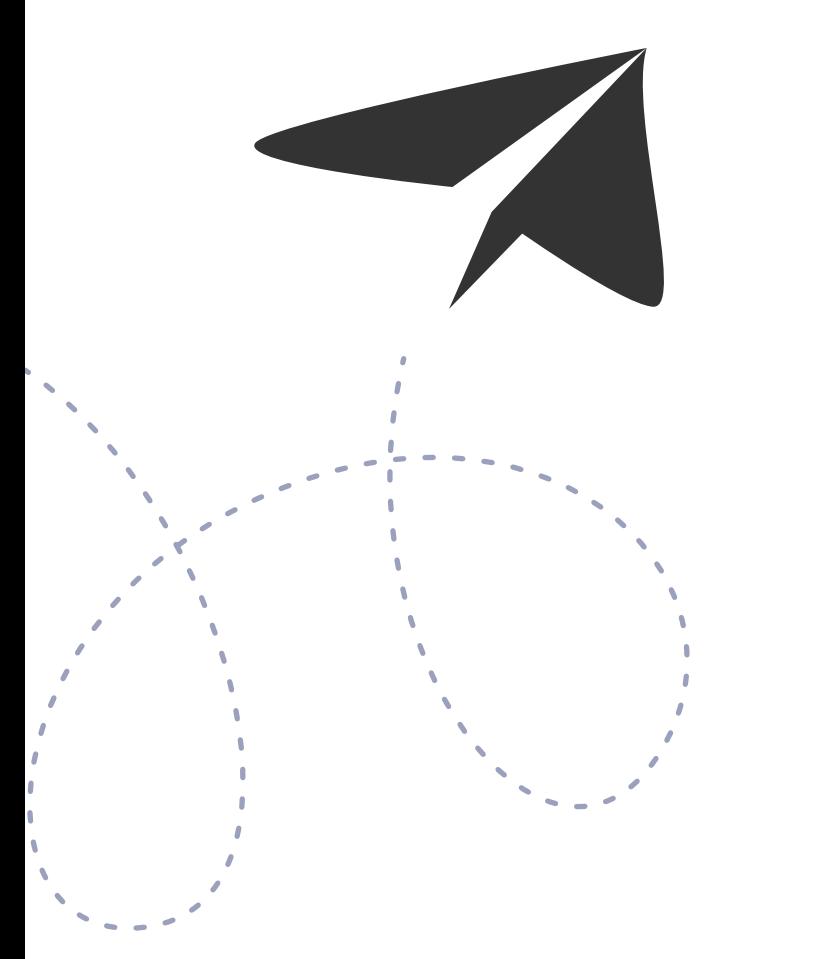

*Intranet Intranet is the gateway to the tools and procedures which are used frequently. All you need to access the intranet is your username and* 

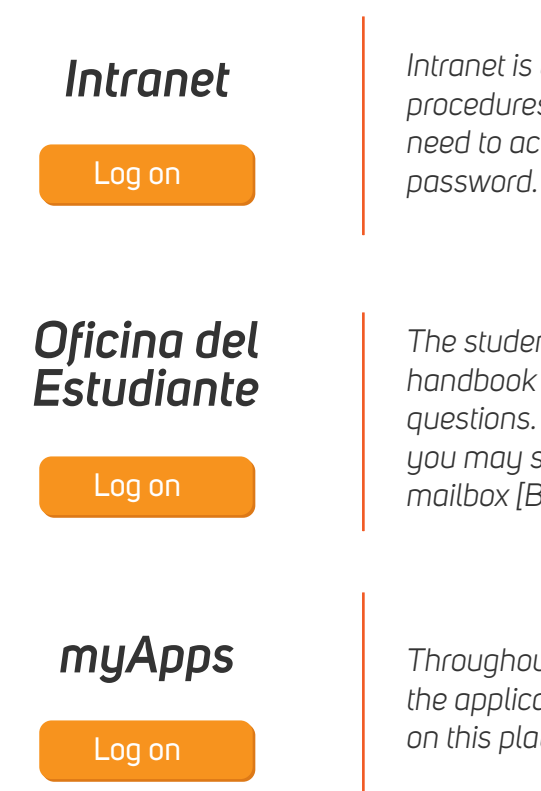

*The student office has provided a comprehensive handbook to help resolve the most frequently asked questions. If you do not find the solution to the problem, you may send a message through the Student service mailbox [Buzón de ayuda al Estudiante].* [Log on](https://www.urjc.es/estudiar-en-la-urjc/oficina-del-estudiante)

*myApps Throughout the academic year, you can find all the applications you require to study successfully on this platform in the cloud.* [Log on](https://myapps.urjc.es/myapps)

# *ONLINE TOOLS*

# *OFFICE 365 COLLABORATIVE TOOLS*

*Aula Virtual Aula Virtual is Rey Juan Carlos University's virtual learning platform. Log on using your username to view all your subjects. You can access all the material that your lecturer uploads for student use.* [Log on](https://www.aulavirtual.urjc.es/)

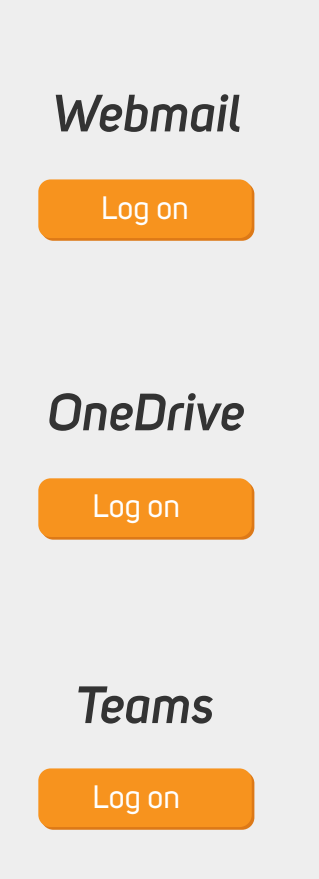

*As a student of the URJC, you have an email account of 50Gb capacity, which corresponds to your "username"@alumnos.urjc.es. Log on through the navigator or set up the account on your preferred mail manager.* 

# How to learn **STUDENTS** *REMOTELY*

#### **Consult [this handbook](https://urjconline.atavist.com/tutorial-de-aula-virtual-para-estudiantes-presenciales)**

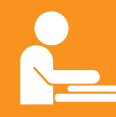

*You have a large amount of storage space in the cloud and Office 365 allows you to synchronise your files with your equipment through the desktop application to share them or work collaboratively on your documents.*

*Teams is a collaborative work tool which enables seamless on-line communication for groups to have chats, meetings, videoconferences or share files.* 

# *PREPARATION*

# **You need CONTINUES Optional**

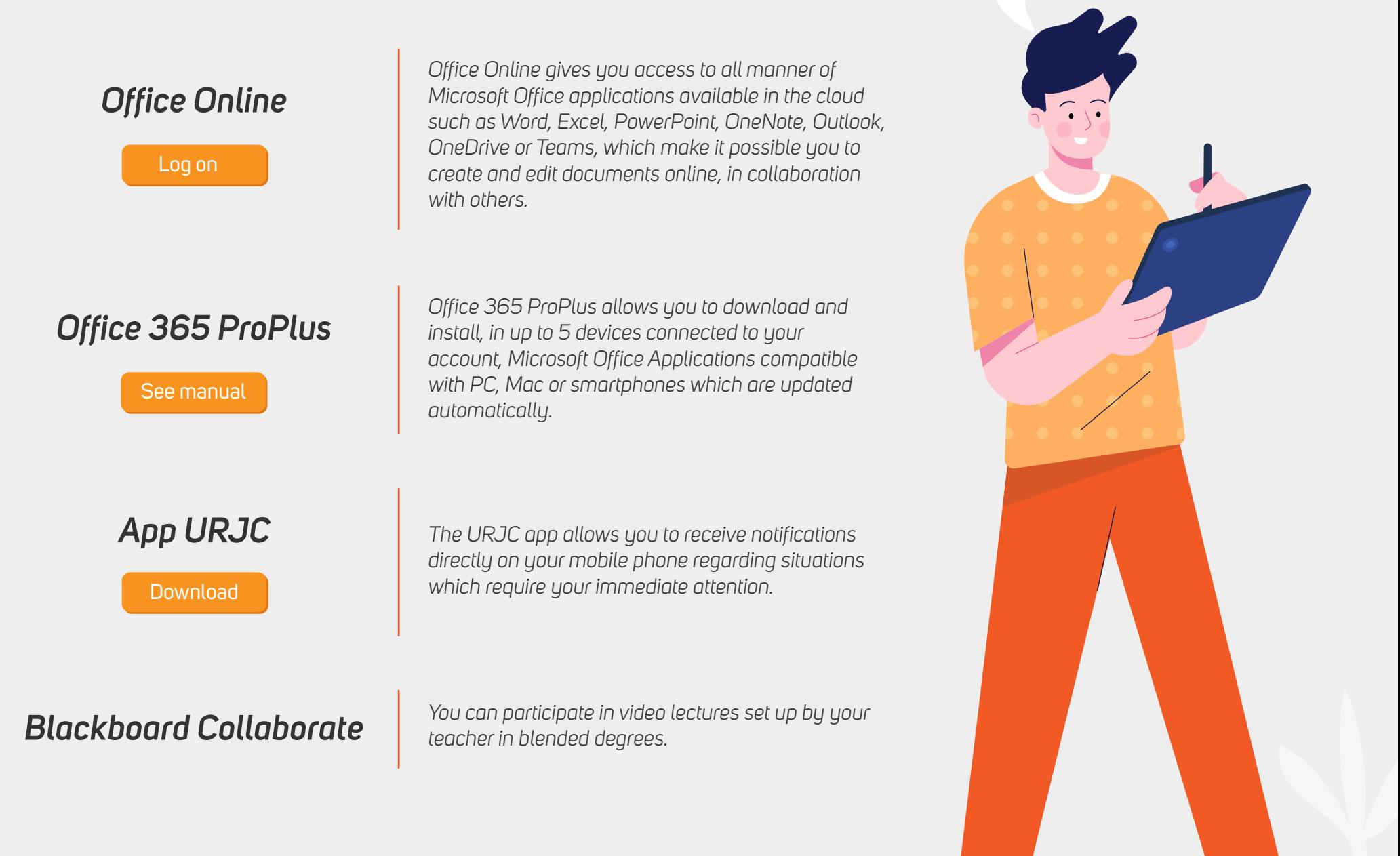

# **A device which can connect to the Internet**

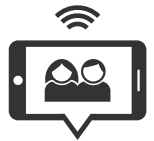

# **A device with**

**camera, speakers and microphone**

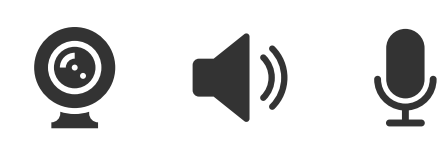

**From any** *PLACE*

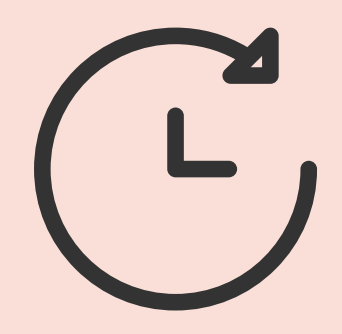

**At any** *TIME*

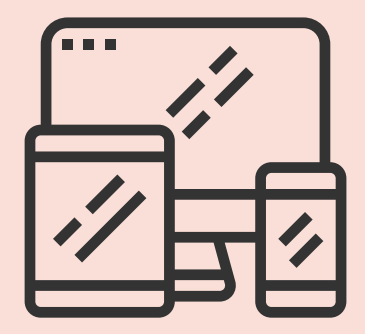

**With any** *DEVICE*

**at Universidad Rey Juan Carlos**

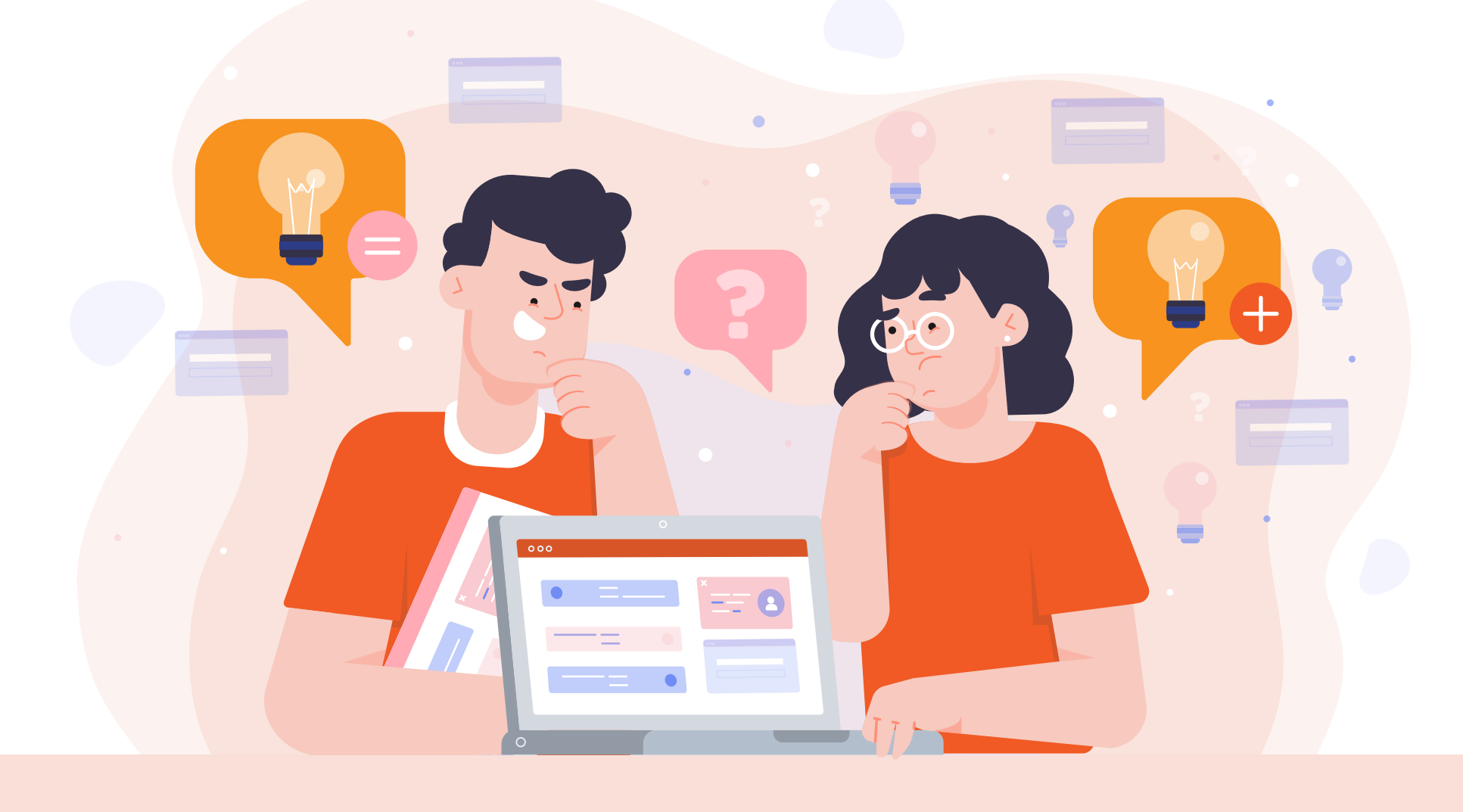

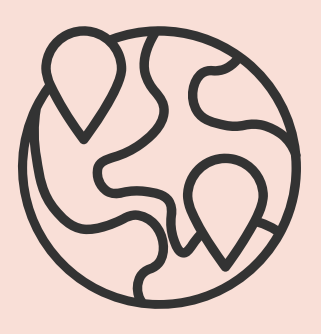

*I have never used Aula Virtual!* 

> *Don't worry, [this manual](https://urjconline.atavist.com/tutorial-de-aula-virtual-para-estudiantes-presenciales) will help you.*

### *DO YOU NEED HELP?*

### *Resolve doubts*

*Use the communication tools available in the Virtual Classroom (forum and mail), or your student email account, to contact your teacher or your course mates.* 

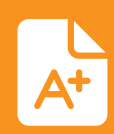

## *Consult material in Aula Virtual*

*In the Virtual Classroom you can access the material your lecturer makes available for students.* 

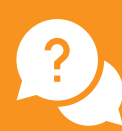

# *Submit assignments*

*The teacher may request you submit an assignment through the Virtual Classroom. Consequently, the teacher will indicate exactly where to upload your assignments for each subject.* 

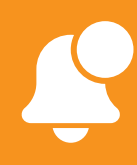

# *Attend class*

*If your professor sends you a link through the Virtual Classroom news forum [novedades] to your email account or by means of the URJC app (you should have the URJC app installed), you will be able to attend a live video class by using the mentioned link (without needing to go through Aula Virtual).* 

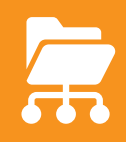

# *Stay informed*

*It is important to check not only your university email account, but also your Virtual Classroom mail box as frequently as possible.* 

ned from freepik.es and flaticon.com. Infographic based on the work "How to work remotely" from the Universidad Pontificia de Comilla:

*Remember to install the URJC app on your mobile to stay informed at all times.* 

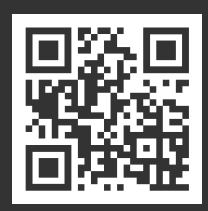

Access the updated version of this document at: [https://bit.ly/2TBAvbp](https://bit.ly/3d6vWxn) **@@@@** 

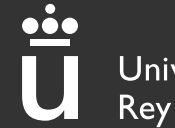

Universidad **Rey Juan Carlos** 

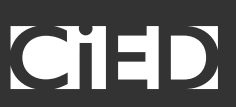

 $\bullet$